#### **Treatment UnitのStatusについて**

エレクタ株式会社 *プロジェクト統括部* アプリケーションフィジックス

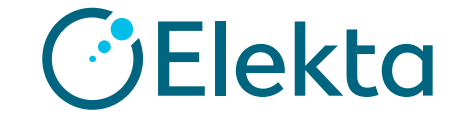

### **Treatment Unitとは**

- ➢ **Treatment Unit(TU)とは、1台のリニアックを想定**
- ➢ **MLC形式が同じビームモデルを一つのTUに所属させる**

例:治療機に3エネルギーのX線と5エネルギーの電子線がある場合、MonacoのTreatment Unitは3つのX線 (Monte CarloとCollapsed cone) と5つの電子線 (Monte Carlo) ビーム モデルが選択できる

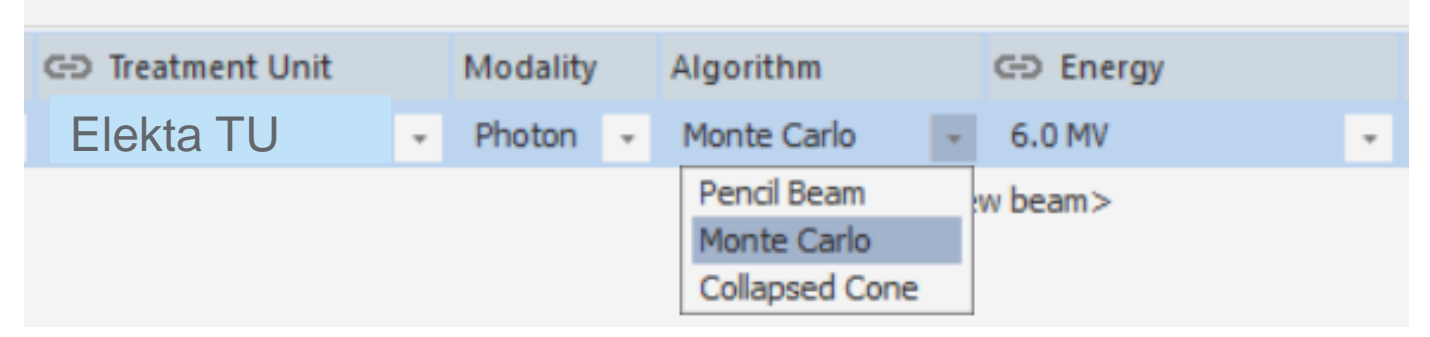

※ Treatment Unitを作成するにおいて、StoringとMappingという作業が必要になります。 これらの詳細は『Monaco モデル受け入れ試験の手引き』を参照ください(Monaco Physics Training初級編でも一部カバーしているトピックになります)

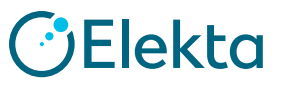

**2 | Focus where it matters.**

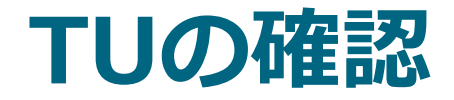

Monacoアプリケーションボタン→Setting→Treatment Unit Mappingを選択

## ※同じClinic内で既にTU Mappingされているビームモデルがあった場合は、<br>マッピングはできない。 3

# Configurationの確認

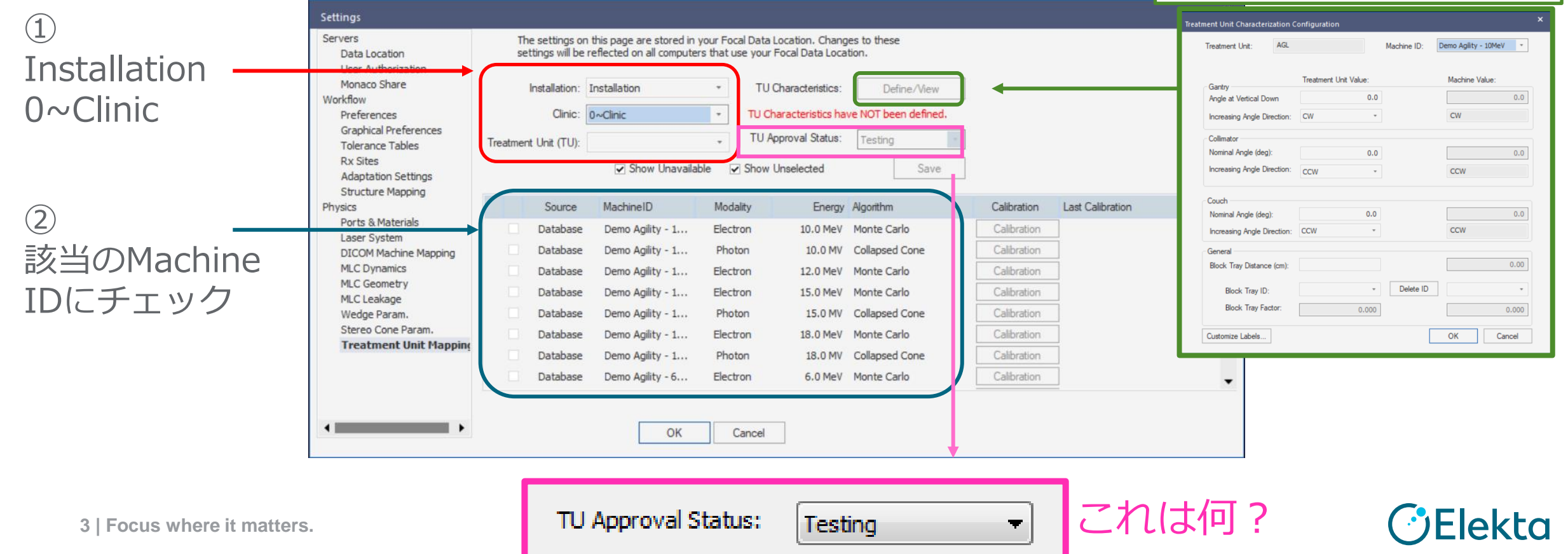

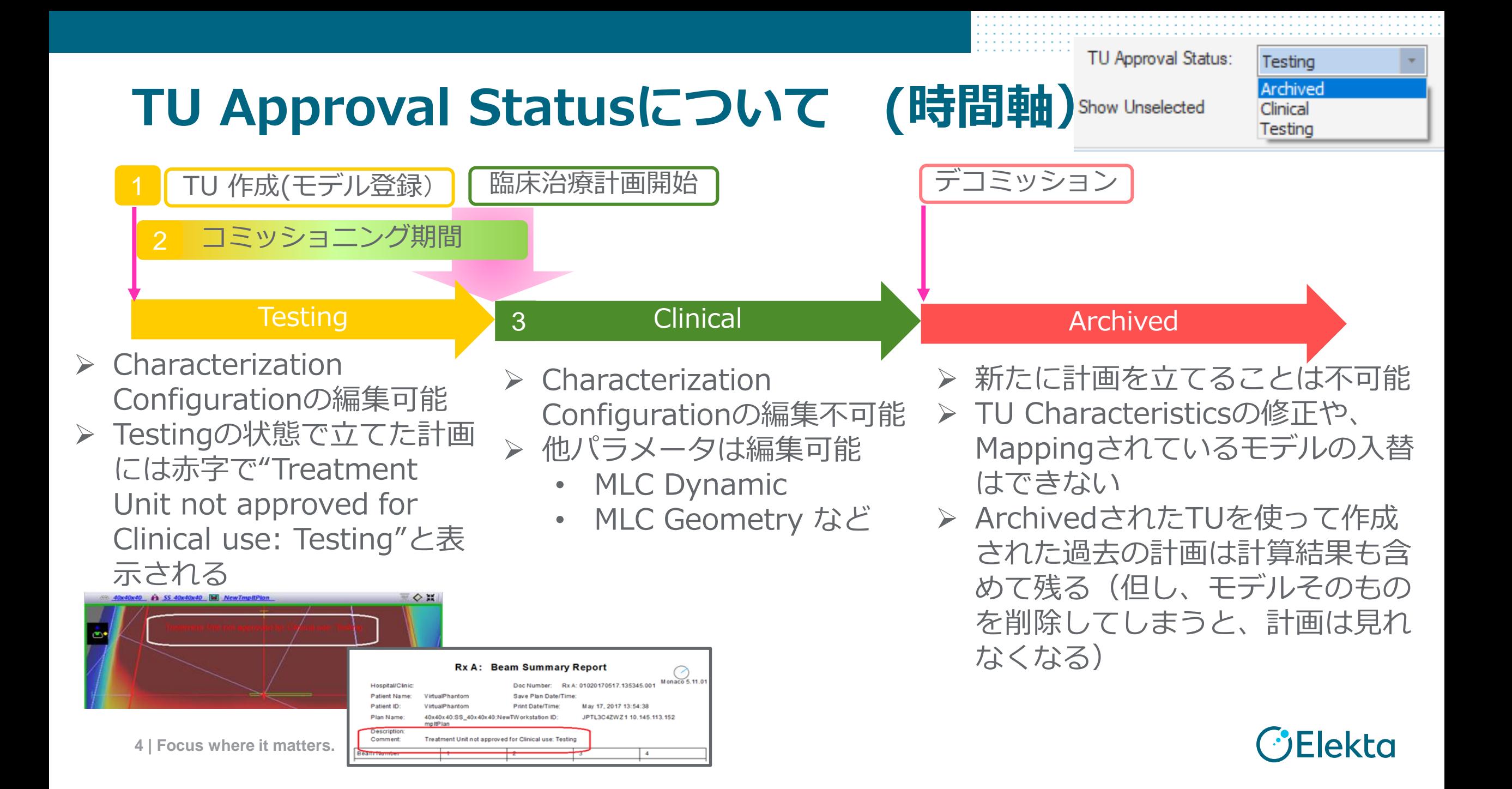

# **クリニックの新規作成方法**

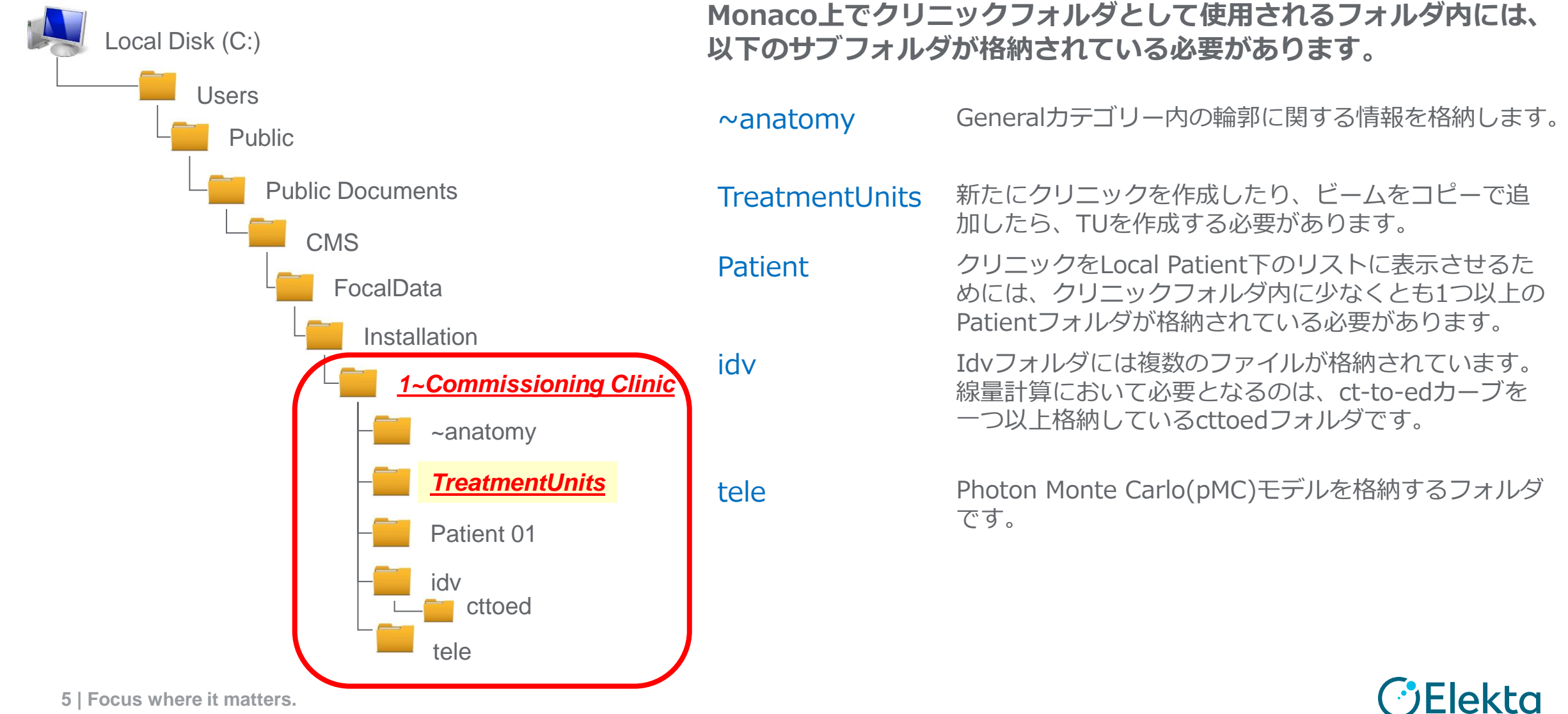

**5 | Focus where it matters.**